Software de scanare și imagistică

4.3

Acest Ghid rapid conține informații importante despre software-ul MetaSystems. Vă rugăm să vă familiarizați cu conținutul acestuia înainte de a utiliza Metafer.

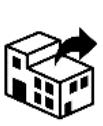

via Ludovico da Breme, 54/N3 20156 Milano Italia

tel: +39 0236 758 751 web: *www.metasystems-italy.com*

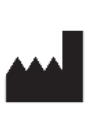

#### **MetaSystems S.r.l. MetaSystems Hard & Software GmbH**

Robert-Bosch-Str. 6 68804 Altlussheim Germania िो<del>></del>⊠ tel: +49 (0)6205 39610 fax: +49 (0)6205 32270

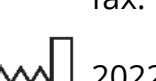

2022-05

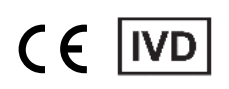

Document nr. H-1240-430-RO- Rev. 2 (2024 -05) |© 2024 by MetaSystems

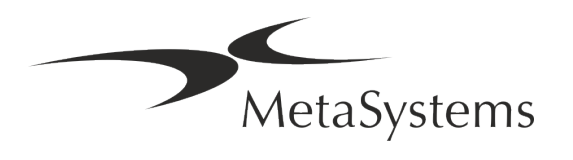

## **Cuprins**

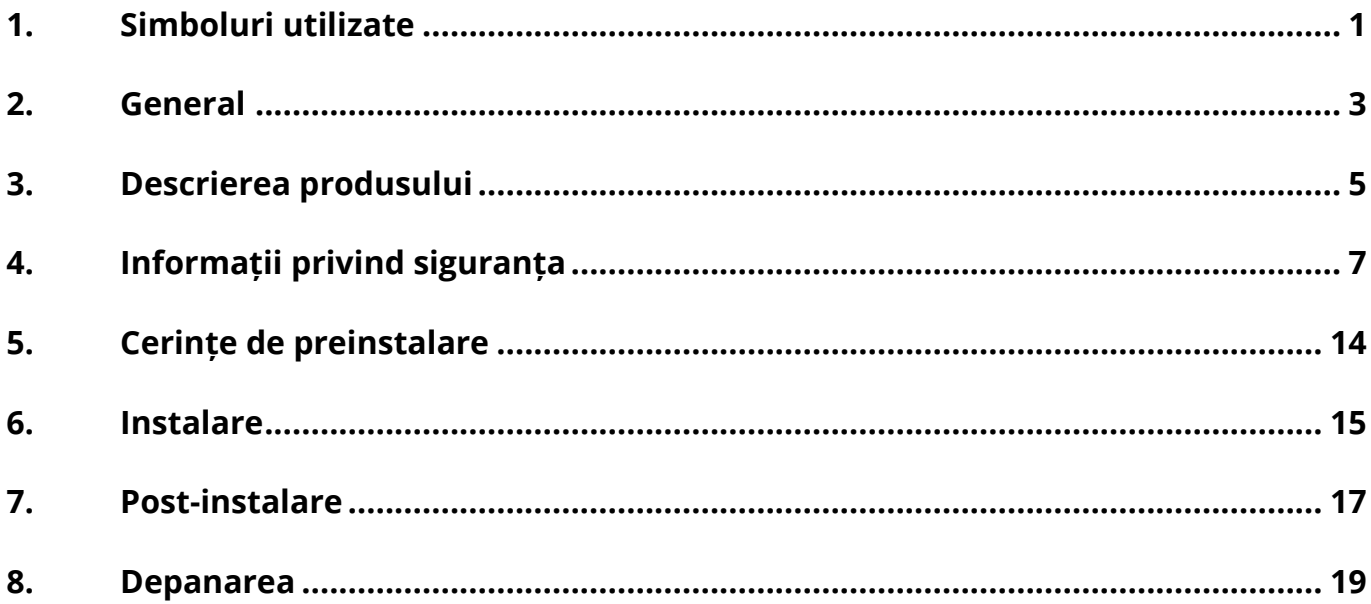

#### **Istoricul modificărilor**

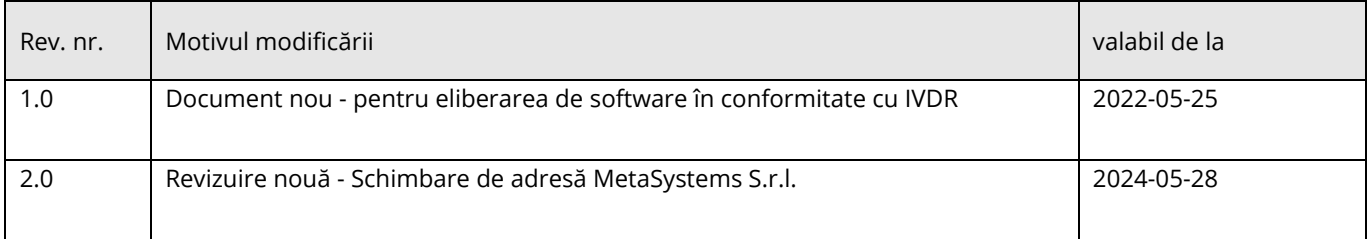

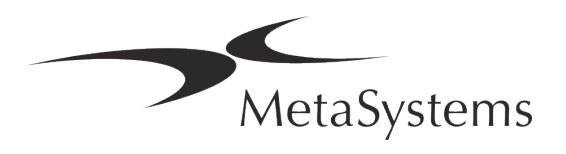

## Versiunea 4.3<br>Pagina 1 din 21

#### <span id="page-2-0"></span>**1. Simboluri utilizate**

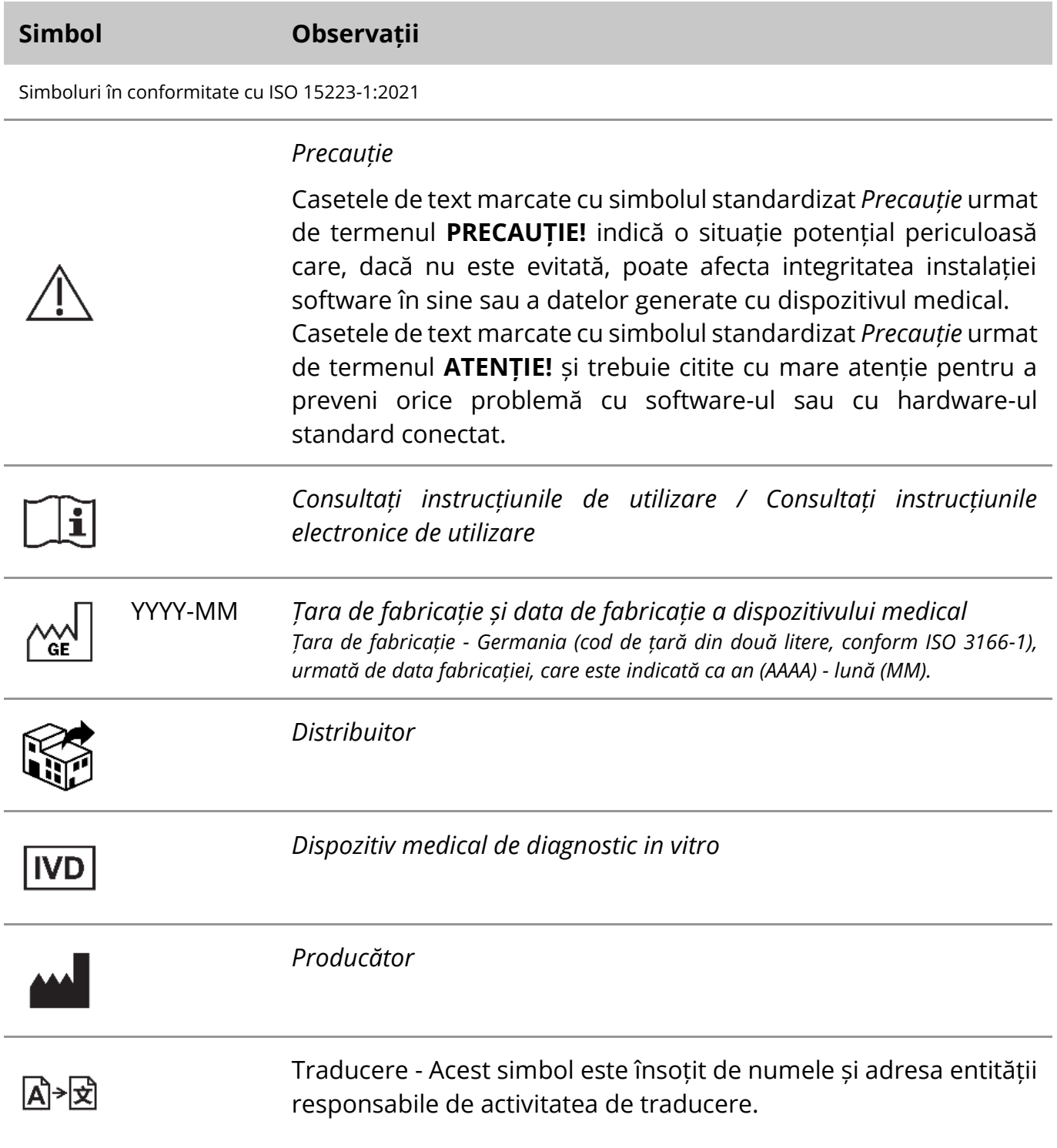

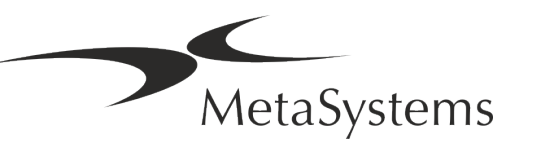

Simbol în conformitate cu Regulamentul 2017/746/UE (IVDR)

## $C<sub>6</sub>$

*"Marca* CE" - Marca CE indică conformitatea cu *Regulamentul Uniunii Europene privind diagnosticarea in vitro*.

Simbol suplimentar

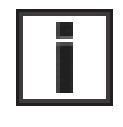

Casetele de text marcate cu acest semn de informare conțin informații tehnice importante sau indicații privind caracteristici sau setări noi sau revizuite ale software-ului.

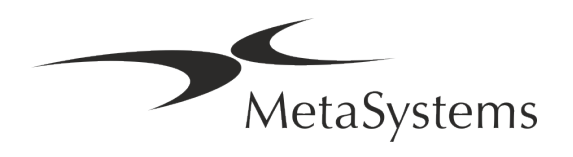

#### <span id="page-4-0"></span>**2. General**

#### **Instrucțiuni de utilizare (IFU)**

Instrucțiuni de utilizare pentru Metafer 4.3 compromis de două tipuri de documente:

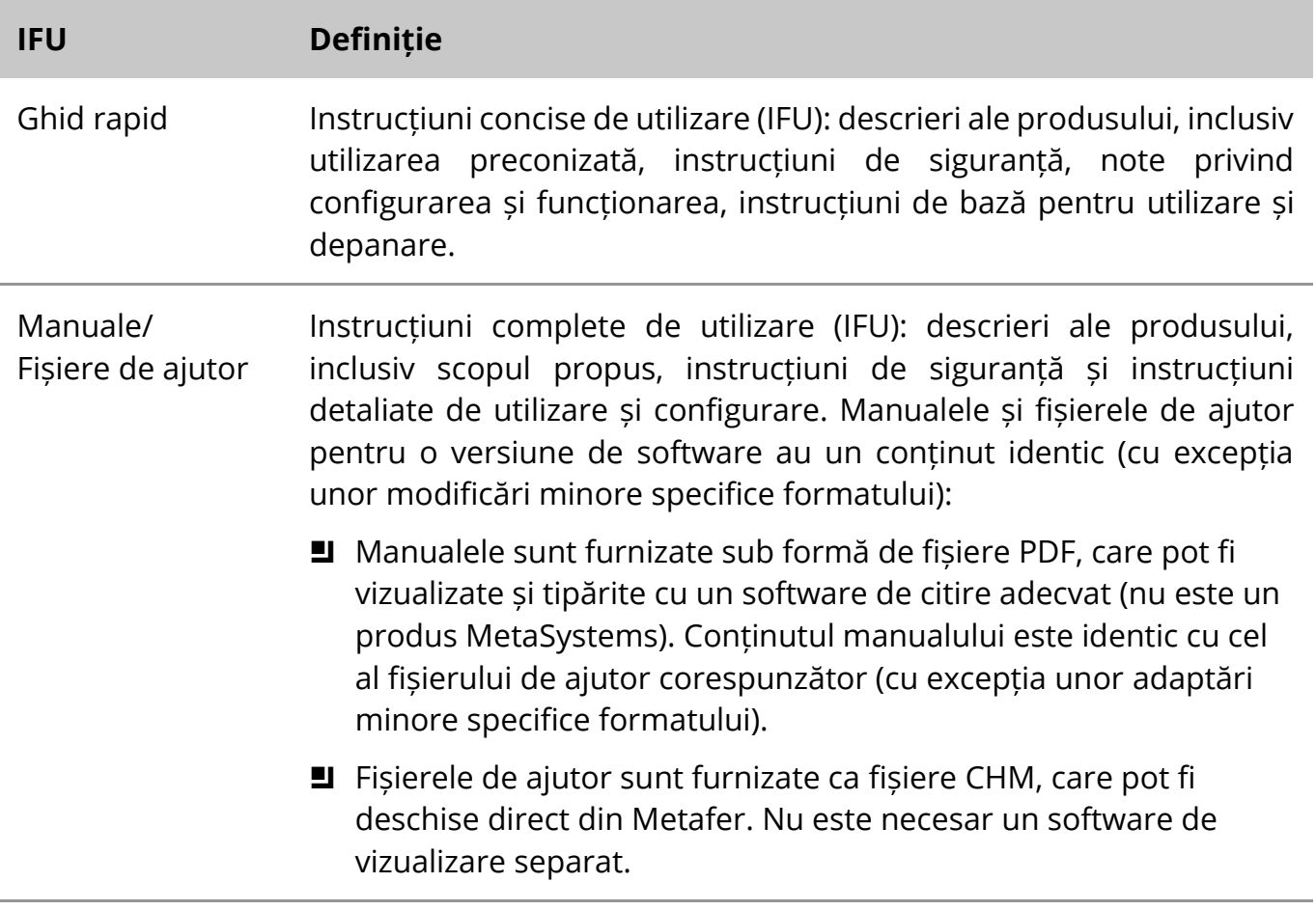

#### **Copii suplimentare**

Copii suplimentare ale Ghidului rapid sunt disponibile ca fișiere PDF sau copii tipărite. Vă rugăm să trimiteți o cerere prin e-mail la MetaSystems, menționând numărul documentului (a se vedea prima pagină).

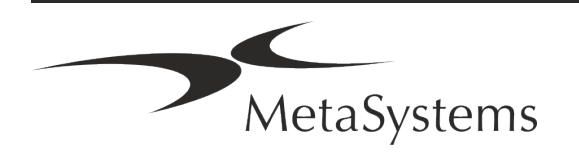

## Pagina 4 din 21 **Ghid rapid | Metafer**

#### **Ipoteze privind cunoștințele anterioare**

IFU presupune că aveți:

- Cunoștințe de bază de utilizare a calculatorului, inclusiv o înțelegere generală a stocării datelor, a transferurilor de fișiere și a operațiilor de copiere și lipire.
- Cunoașterea suficientă a tehnicilor de laborator aplicabile pentru a interpreta imaginile generate de software-ul MetaSystems Metafer.

#### **Cum să obțineți mai multe informații și asistență**

#### **Reprezentanții MetaSystems**

MetaSystems este o companie internațională cu birouri în Germania (sediul central), în Argentina (Buenos Aires), în Hong Kong, în India (Bangalore), în Italia (Milano) și în Statele Unite ale Americii (Boston). În plus, MetaSystems se mândrește cu o rețea globală de parteneri, care acoperă activitatea locală în aproape toate regiunile lumii. Vă rugăm să consultați prima pagină a acestui ghid rapid pentru a afla datele de contact ale reprezentantului MetaSystems local sau să vizitați www.metasystems-international.com.

#### **Erori și sugestii**

Puteți trimite în orice moment comentarii și sugestii electronice cu privire la IFU, pentru a fi luate în considerare de către companie, către MetaSystems (a se vedea mai jos). Este posibil ca MetaSystems să nu dea curs comentariilor până la următoarea revizuire sau actualizare a documentului.

#### **Raportarea incidentelor grave**

În cazul în care se produce un incident grav în legătură cu Metafer 4.3, incidentul va fi raportat la MetaSystems, autoritatea competentă din țara dumneavoastră.

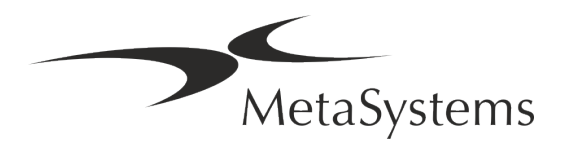

#### <span id="page-6-0"></span>**3. Descrierea produsului**

Regulamentul european privind diagnosticul in vitro (IVD) 2017/746 (IVDR) înlocuiește Directiva privind diagnosticul in vitro (98/79/CE) (IVDD), care a reprezentat cadrul de reglementare pentru produse timp de peste două decenii. IVDR a intrat în vigoare în mai 2017, iar perioada de tranziție de 5 ani se încheie în mai 2022.

Comparativ cu IVDD, IVDR ridică ștacheta mult mai sus pentru produsele IVD, pentru producători și pentru alte părți interesate.

Noul Regulament UE privind dispozitivele de diagnostic in vitro (EU IVDR) nu este radical diferit de actuala Directivă IVD (IVDD), dar adaugă unele cerințe suplimentare pentru produse:

- Patru noi clase de dispozitive A, B, C și D, asociate cu un risc în creștere;
- Noi reguli de clasificare a dispozitivelor;
- Cerințe suplimentare, de exemplu, pentru supravegherea ulterioară pieței (PMS);
- Un sistem și o bază de date pentru identificarea dispozitivelor pe parcursul întregului ciclu de viață al acestora: Identificarea unică a dispozitivelor (UDI).

#### **Scopul urmărit**

Metafer este un software destinat să controleze microscopul și hardware-ul accesoriu, să achiziționeze imagini digitale și să asiste operatorul în detectarea, clasificarea și numărarea celulelor de origine umană sau de altă natură și a altor obiecte din specimenele microscopice.

Metafer este destinat utilizării în procedurile de diagnostic in vitro de către laboratoarele clinice și neclinice, în conformitate cu procedurile stabilite de acestea. Condițiile de scanare și analiză a lamelelor pot fi adaptate la o varietate de probe, inclusiv, dar fără a se limita la acestea, la celule cultivate și colorate în stare de interfază sau metafază. Performanța analitică și clinică nu a fost stabilită.

#### **Clasificarea juridică în UE**

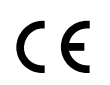

Metafer poartă o marcă CE autodeclarată în conformitate cu Regulamentul UE 2017/746 privind dispozitivele medicale pentru diagnostic in vitro (IVDR).

**IVD** 

Metafer 4.3 a fost clasificat ca produs IVD în conformitate cu IVDR (2017/746).

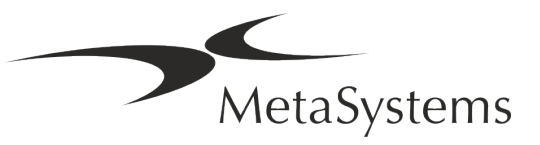

## Pagina 6 din 21 **Ghid rapid | Metafer**

#### **Clasificarea juridică în afara UE**

Produsele MetaSystems sunt utilizate în multe țări din întreaga lume. În funcție de reglementările din țara sau regiunea respectivă, este posibil ca unele produse să nu fie utilizate pentru diagnosticare clinică. Vă rugăm să vă adresați persoanei noastre de contact locale pentru informații suplimentare în ceea ce privește statutul de reglementare din țara dumneavoastră. Vă rugăm să vizitați *www.metasystems-international.com* pentru informații despre reprezentanții locali MetaSystems.

#### **Protecția licențelor și controlul funcțiilor software prin Token hardware**

Pentru a fi pornit și executat, software-ul MetaSystems necesită prezența modulelor hardware de protecție împotriva copierii, cunoscute și sub denumirea de "dongles". În cazul în care nu se conectează dongle-ul, software-ul nu va funcționa. Un dongle MetaSystems nu funcționează doar ca o cheie de securitate, ci și ca o cheie de licență fizică, care activează anumite caracteristici ale software-ului MetaSystems.

- Fiecare dongle are un număr de serie individual.
- Numai funcțiile activate de cheia de licență sunt disponibile în software-ul respectiv. Toate celelalte caracteristici ale software-ului sunt dezactivate, dar pot fi activate după achiziționarea licenței respective și reprogramarea dongle-ului.
- **E** Software-ul verifică periodic dacă există un dongle și o cheie de licență valabile.
- a **Data de expirare a actualizării** necesare pentru Metafer 4.3 este *iunie 2021* (*0621*).

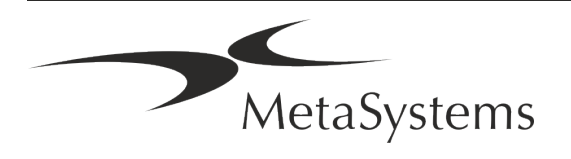

### <span id="page-8-0"></span>**4. Informații privind siguranța**

#### **Precauții generale**

Numai pentru uz profesional de laborator.

*Tabelul: Precauții generale*

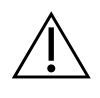

**PRECAUȚIE: Conexiune de alimentare!** Calculatorul care rulează Metafer 4.3 trebuie să fie conectat numai la prize electrice cu împământare corespunzătoare. Consultați, de asemenea, instrucțiunile de siguranță din informațiile despre produs furnizate împreună cu toate instrumentele și componentele electrice.

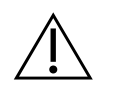

& **PRECAUȚIE: Operarea numai de către personal calificat!** Software-ul trebuie să fie operat numai de către personal de laborator calificat și instruit.

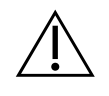

**PRECAUȚIE: Motorizarea Focus Drive!** Risc de vătămare corporală și de deteriorare a sistemului! La microscoapele cu o unitate de focalizare motorizată, nu plasați mâna sau orice obiect între platoul microscopului și obiective, în timp ce platoul se deplasează în sus. Aceeași atenție trebuie acordată și atunci când platina se deplasează în jos. În ambele cazuri puteți fi rănit și/sau puteți deteriora microscopul. Vă rugăm să consultați instrucțiunile de siguranță și de operare ale producătorului microscopului.

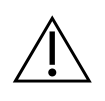

**PRECAUȚIE: Risc de ineficiență a măsurilor de siguranță!** Dacă se stabilește că măsurile de protecție nu mai sunt eficiente, dispozitivul trebuie scos din funcțiune și securizat împotriva funcționării accidentale, pentru a evita riscul de rănire. Contactați MetaSystems sau reprezentantul acesteia pentru a repara dispozitivul.

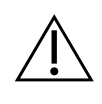

**ATENȚIE!** În cazul în care o căutare este încheiată din cauza unei erori hardware, vă rugăm să urmați instrucțiunile din mesajul de eroare afișat și să verificați identitatea și plauzibilitatea tuturor numelor de diapozitive care fac parte din operațiunea de scanare anulată.

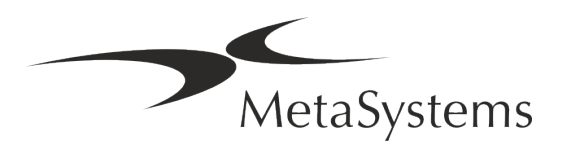

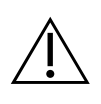

**ATENȚIE! Consultați Ghidul de siguranță și instrucțiunile de utilizare a laboratorului pentru toate componentele hardware instalate!** Înainte de a utiliza Metafer, este esențial să vă familiarizați cu toate orientările și reglementările aplicabile privind siguranța în laborator, în cele mai recente versiuni ale acestora, precum și cu instrucțiunile de utilizare (IFU) ale tuturor componentelor hardware instalate. Vă rugăm să studiați IFU-urile furnizate împreună cu componentele.

#### **Protecția datelor cu caracter personal**

MetaSystems garantează confidențialitatea tuturor datelor medicale sau legate de pacienți și confirmă prin prezenta că îndeplinește cerințele conform Regulamentului (UE) 2016/679 *privind protecția persoanelor fizice în ceea ce privește prelucrarea datelor cu caracter personal*  (Regulamentul general privind protecția datelor), după cum urmează. Datele cu caracter personal vor fi:

- **E** Prelucrate în mod legal, corect și transparent în raport cu persoana vizată.
- Colectate în scopuri specificate, explicite și legitime și nu sunt prelucrate ulterior într-un mod incompatibil cu aceste scopuri.
- Adecvate, relevante și limitate la ceea ce este necesar în raport cu scopurile pentru care sunt prelucrate.
- păstrate într-o formă care permite identificarea persoanelor vizate pentru o perioadă de timp care nu depășește perioada necesară pentru scopurile pentru care sunt prelucrate datele cu caracter personal.
- Prelucrate într-un mod care să asigure o securitate adecvată a datelor cu caracter personal, inclusiv protecția împotriva prelucrării neautorizate sau ilegale și împotriva pierderii, distrugerii sau deteriorării accidentale, utilizând măsuri tehnice sau organizatorice adecvate.

Dacă aveți întrebări cu privire la declarația privind politica de confidențialitate a MetaSystems, vă rugăm să contactați MetaSystems.

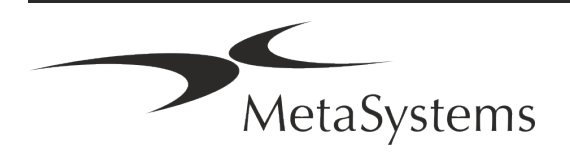

#### **Securitatea cibernetică**

#### **Sistem de operare suportat**

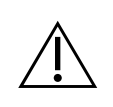

**ATENȚIE!** Metafer 4.3 a fost dezvoltat și testat exclusiv pentru a fi utilizat cu sistemul de operare (OS) Windows™ 10/64 biți și Windows™ 11/64 biți.

Microsoft™ a întrerupt suportul pentru toate versiunile de sisteme de operare anterioare la Windows™ 10. Aceste versiuni nu mai primesc actualizări și patch-uri de securitate și prezintă un nivel ridicat de vulnerabilitate față de firele de securitate cibernetică. Vă recomandăm în mod explicit să ne rulați software-ul numai pe computere cu Windows™ 10/64 biți.

Cu toate că software-ul nostru ar putea, din punct de vedere tehnic, să funcționeze pe sisteme de operare mai vechi (de exemplu, Windows™ 7), acest lucru se va face în întregime pe propriul dvs. risc. MetaSystems nu își asumă nicio responsabilitate pentru erorile apărute ca urmare a utilizării unor sisteme de operare neaprobate.

#### **Accesul utilizatorului**

MetaSystems oferă diferite niveluri de moduri de conectare a utilizatorilor. În funcție de politicile de securitate ale instituției în care este instalat Metafer, modurile de acces al utilizatorilor pot fi selectate de la securitate redusă la securitate ridicată. Pentru detalii privind modurile de conectare, consultați ajutorul sau manualul produsului.

#### **Mod local**

În cazul în care resursele de rețea care găzduiesc datele de caz sau dosarul de configurare partajat nu sunt (temporar) accesibile, Metafer 4.3 poate fi operat într-un "mod de urgență local". Acest mod permite continuarea lucrului cu datele stocate pe calculatorul local. După restabilirea modului normal de funcționare, datele pot fi transferate manual în locația preferată de stocare a datelor.

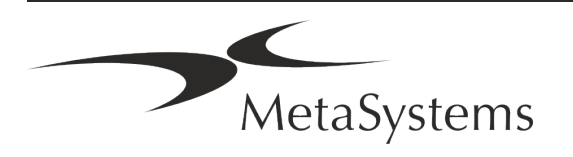

## Pagina 10 din 21 **Ghid rapid | Metafer**

#### **Hardware**

#### **Cerințe hardware**

*Tabelul: Cerințe minime de hardware pentru un calculator care rulează Metafer 4.3*

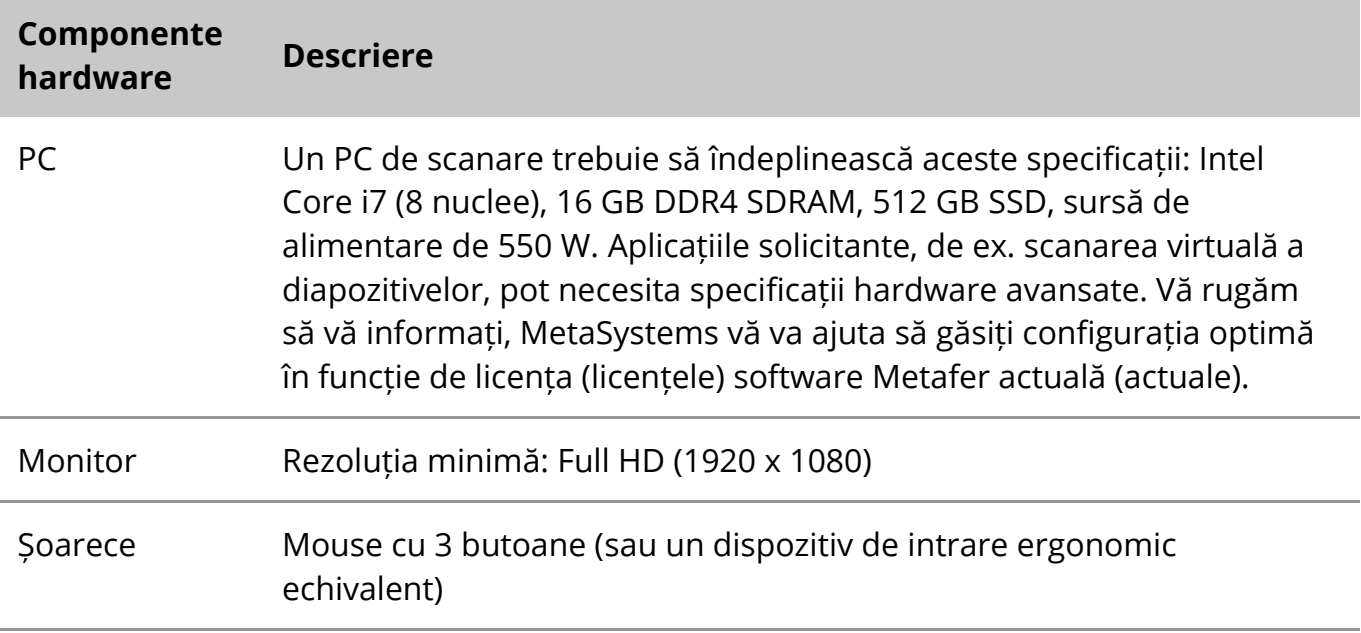

#### **Componente hardware standard acceptate**

Software-ul Metafer poate controla componentele hardware standard selectate.

Configurațiile tipice ale stațiilor de lucru Metafer diferă în ceea ce privește configurația hardware:

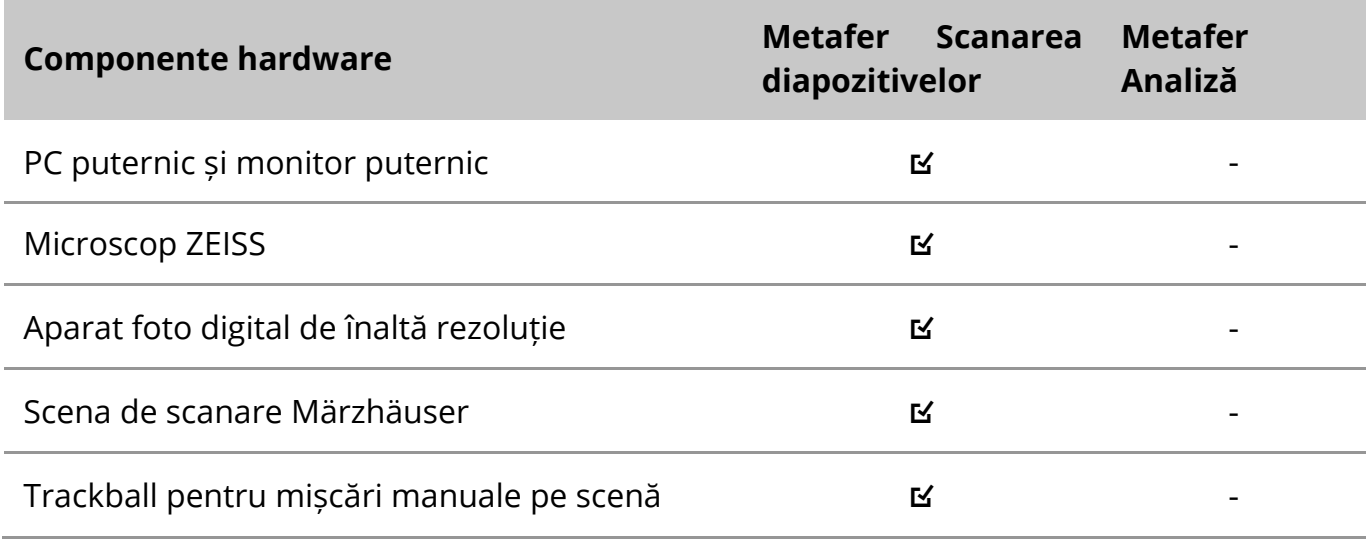

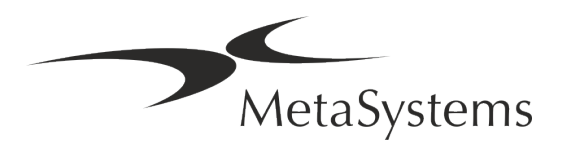

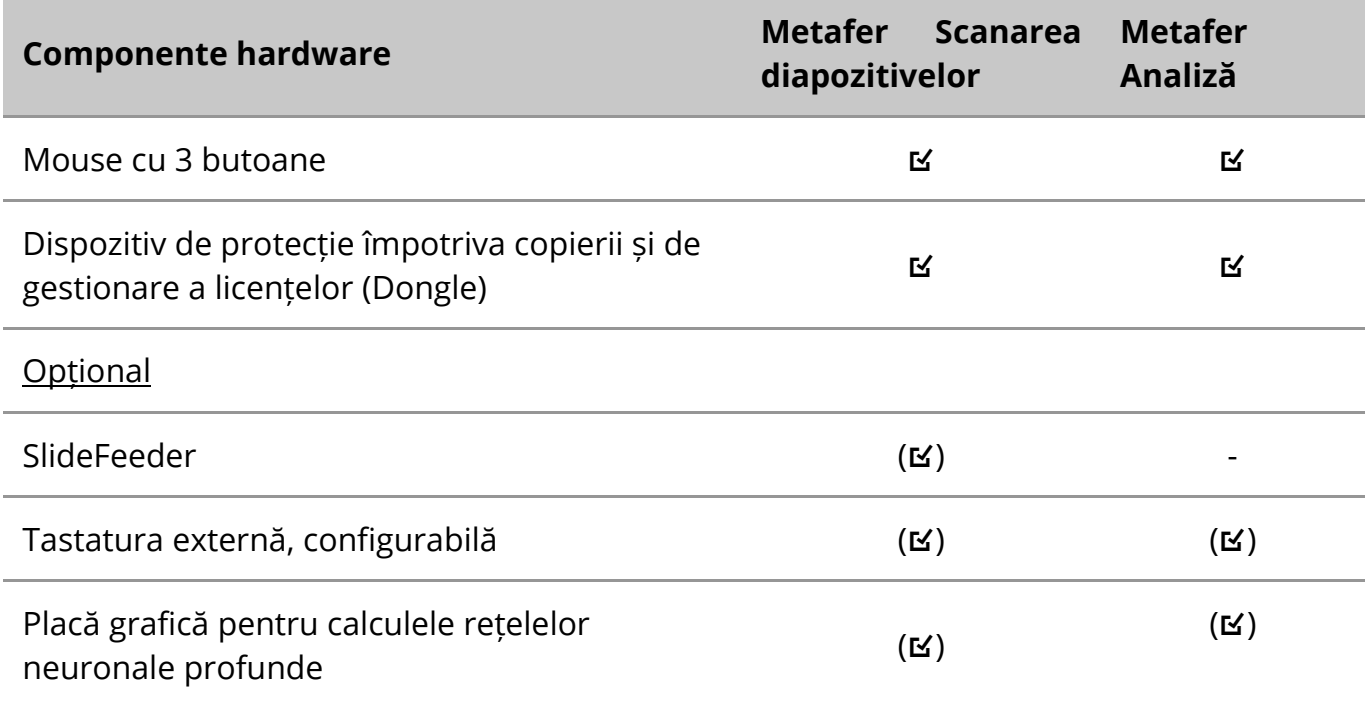

#### **Modele de microscoape acceptate**

Microscoapele nu fac parte din sistemele MetaSystems. Camera și microscopul trebuie conectate cu ajutorul unui adaptor *cu montură C* pentru camere CCD (nu este inclus). Vă rugăm să contactați reprezentantul microscopului dumneavoastră pentru detalii. Softwareul MetaSystems acceptă o serie de microscoape motorizate. Cablurile de control adecvate sunt disponibile de la producătorii de microscoape (nu sunt incluse).

Metafer acceptă mai multe modele de microscoape. ZEISS Axio Imager Z2 este alegerea recomandată datorită acționării sale de focalizare de înaltă precizie cu suport "heavy duty" pentru etapele de scanare a lamelelor motorizate.

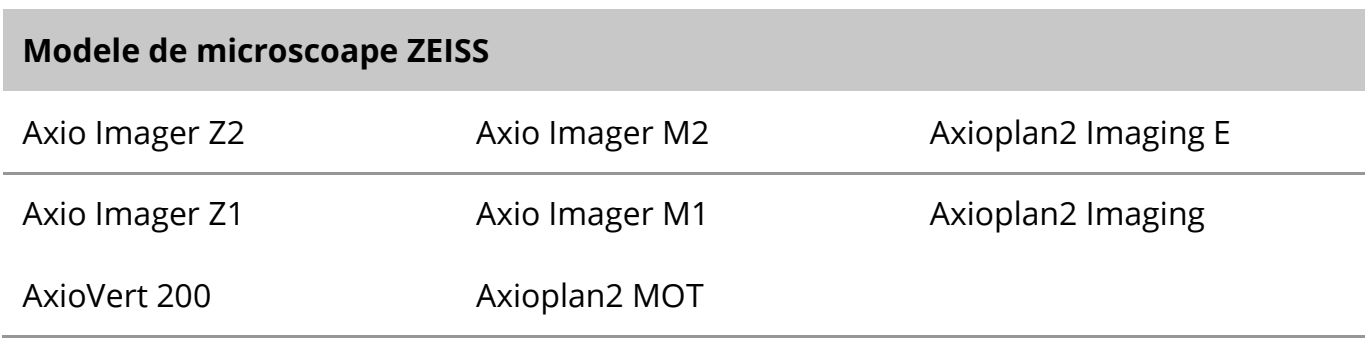

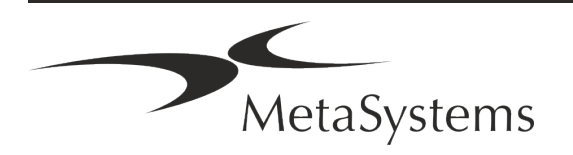

## Pagina 12 din 21 **Ghid rapid | Metafer**

#### **Modele de camere acceptate**

Metafer acceptă mai multe modele de camere. Camerele nu sunt incluse în pachetul software Metafer și trebuie comandate separat.

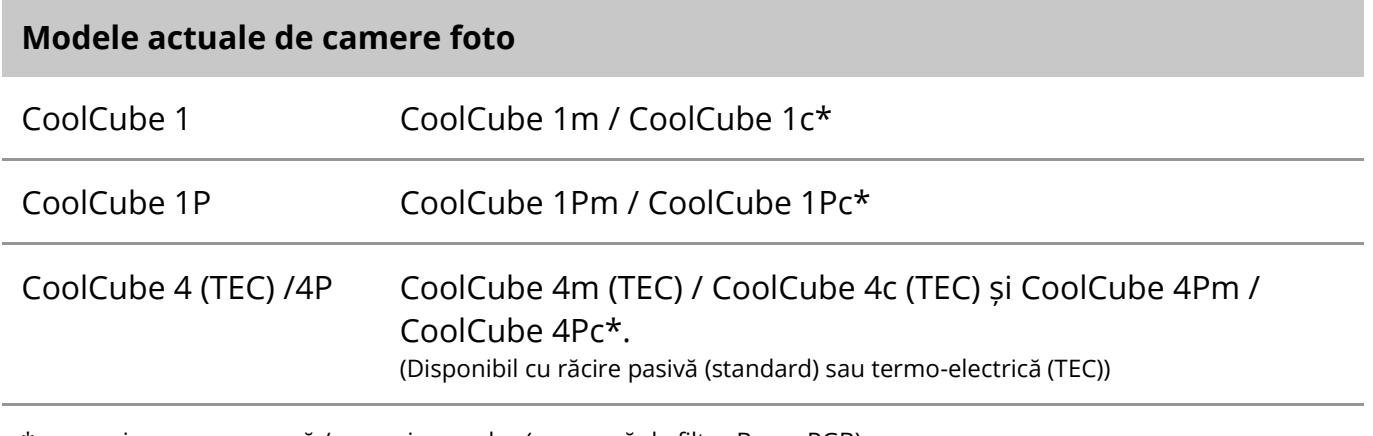

\* m: versiune monocromă / c: versiune color (cu mască de filtru Bayer RGB).

Metafer acceptă, de asemenea, unele modele vechi de camere analogice și digitale. Vă rugăm să consultați Manualul / Ajutorul Metafer pentru detalii ( $[1]$ ).

#### **Alte componente hardware acceptate**

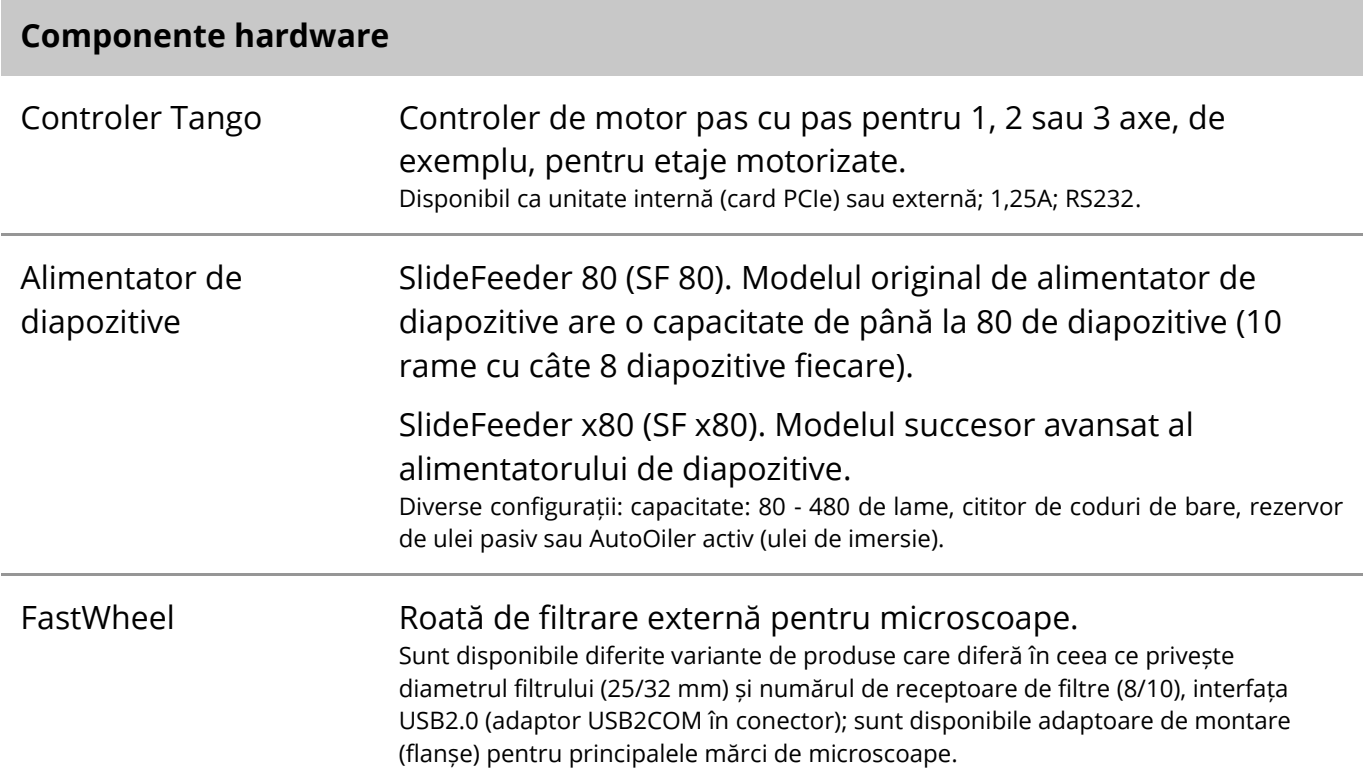

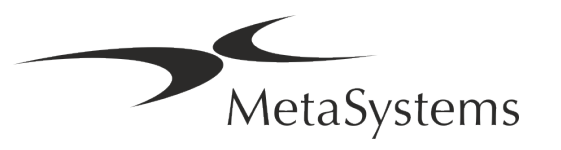

#### **Componente hardware**

AutoOiler Pompă controlată prin software pentru ulei de imersie

Pentru mai multe detalii și adrese ale producătorilor de componente hardware, vă rugăm să consultați Manualul / Ajutorul Metafer 4.3 ([1ij).

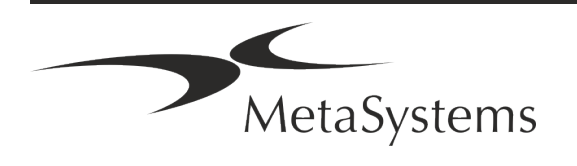

## Pagina 14 din 21 **Ghid rapid | Metafer**

### <span id="page-15-0"></span>**5. Cerințe de preinstalare**

#### **Cerințe privind spațiul de lucru**

- **E Pregătiți spațiile de lucru** Asigurați-vă că site-ul de instalare este curat și gol și că toate obiectele care nu sunt necesare pentru configurarea dispozitivelor MetaSystems sunt eliminate.
- a **Asigurați alimentarea cu energie electrică**  Furnizați o priză CEE 7/4 (*Schuko*) cu 100V-240V, 50-60Hz sau un adaptor corespunzător pentru fiecare computer.
- a **Asigurați-vă că există suficient spațiu**  Recomandarea pentru o singură stație de lucru pentru calculator este un spațiu de lucru de 90 x 70 cm (l x p). În cazul în care stația de lucru este combinată cu un microscop, spațiul de lucru disponibil nu trebuie să fie mai mic de 130 x 80 cm (l x p). Vă rugăm să respectați, de asemenea, reglementările naționale aplicabile pentru stațiile de lucru cu date vizuale și EN ISO 9241-1.
- a **Informați-ne cu privire la microscopul (microscoapele)** existent(e) În cazul în **care**  un microscop existent va fi utilizat cu Metafer, vă rugăm să ne furnizați câteva detalii înainte de instalare: (i) marca și modelul microscopului, (ii) dispozitivele de iluminare, (iii) lentilele obiectivului, (iv) adaptorul pentru cameră și (v) dacă este cazul, filtrele de fluorescență disponibile.
- **E** Cerințe privind infrastructura IT Veți genera unele date de imagine și de caz cu Metafer. Vă rugăm să vă asigurați că există suficient spațiu de stocare disponibil pe serverul dvs. de date. Vă recomandăm să vă estimați volumul de lucru săptămânal/lunar și necesarul de spațiu de stocare pe server. Vă rugăm să implicați departamentul dumneavoastră IT.

**E** Gestionarea datelor - Datele sunt indexate automat cu ajutorul unui software numit NeonServer, care rulează ca un serviciu Windows. Pentru toate instalațiile, cu excepția unui computer autonom, NeonServer trebuie instalat pe un PC separat cu cel puțin 4 nuclee, 16 GB RAM și 100 GB spațiu pe disc. Nu este necesar, dar este recomandat un hardware de server dedicat. Rețeaua de calculatoare trebuie să permită transferul rapid de date (1 Gb/latență redusă). Pentru informații mai detaliate, vă rugăm să consultați aceste documente: *Cerințe de preinstalare MetaSystems* și *Sistem de operare acceptat pentru dispozitivele MetaSystems* în versiunea lor actuală. Vă rugăm să contactați MetaSystems.

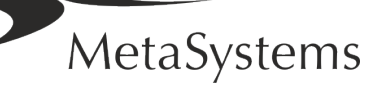

#### <span id="page-16-0"></span>**6. Instalare**

- a **Numiți "super-utilizatori**" Determinați una sau două persoane din rândul utilizatorilor care sunt responsabile pentru sisteme și care sunt disponibile ca persoane de contact. Aceste persoane ar trebui să fie autorizate să coordoneze și să comunice cererile și dorințele utilizatorilor și să ia decizii pe termen scurt în ceea ce privește configurația sistemului.
- **E Asigurați asistență IT** Asigurați-vă că personalul IT este disponibil pe durata instalării pentru a răspunde rapid la orice problemă legată de infrastructura IT.
- **E** Furnizarea unui cont de administrator temporar În timpul fazei de instalare, angajații noștri au nevoie de acces temporar de administrator. Acest acces poate fi dezactivat după instalare și este utilizat pentru a efectua instalațiile necesare și pentru a testa interoperabilitatea sistemelor.
- **E** Instalarea și instruirea de **către personalul MetaSystems** Oferim instalarea și instruirea personalului de laborator ca un serviciu. Suntem conștienți de faptul că instalarea și instruirea pot interfera într-un fel sau altul cu rutina zilnică a laboratorului dumneavoastră. Prin urmare, vă sugerăm să faceți aranjamentele corespunzătoare care să permită personalului dumneavoastră să participe la sesiunile de instruire. Împreună putem elabora în prealabil un plan de instruire care să abordeze cerințele generale și particulare de instruire pentru fiecare operator al software-ului Metafer.
- a **Furnizați** eșantioane **adecvate**  În mod ideal, folosim propriile eșantioane pentru a crea cazuri de formare cât mai apropiate de activitatea dumneavoastră de rutină. Acest lucru va permite, de asemenea, personalizarea parametrilor din cadrul software-ului pentru a obține rezultate bune.
- **El Domeniul de formare Metafer Pe** scurt, formarea acoperă:
	- s **Începe și termină Metafer / autentificarea utilizatorului**.
	- **El Setări** Foldere de date, căi de acces, setări de securitate, grupuri de utilizatori, raportare.
	- **El Navigație** crearea unui caz, importul de date despre caz.
	- **El Cazuri** Vizualizați, căutați, filtrați, sortați și grupați cazuri.
	- **E** Cazuri Redenumiți, ștergeți în "coșul de gunoi" și restaurați din "coșul de gunoi

,<br>MetaSystems

## Pagina 16 din 21 **Ghid rapid | Metafer**

- **El** Fișa de date a **cazului** Introduceți date, personalizați fișa de date
- **El Structura cazului** Niveluri ierarhice: caz, scanări, celule, cultură, lamă, regiune; date pe fiecare nivel ierarhic
- s **Istoric de caz**
- **El Celule** Lista de celule, Galeria de celule și Cariograma combinată
- Fluxuri de lucru Progresia manuală / automată (declanșată/condiționată) a fluxurilor de lucru
- **E** Rapoarte Imprimarea rapoartelor, diferite tipuri de rapoarte, personalizarea rapoartelor
- **E** Probleme rezolvă probleme și raportează probleme nesoluționabile (XReports)
- s **Obțineți ajutor**  Căutați comenzi rapide, deschideți / navigați / căutați fișierul de ajutor
- Instalarea și instruirea sunt documentate Pentru referința dvs. și a noastră, vă vom cere să semnați un Raport de instalare */ service* după finalizarea instruirii pentru a documenta caracteristicile software-ului instruit (*System Installation / Service Report - MSC-SysInstRep-2019-10-10-02-X.PDF* ). Același raport este utilizat și pentru a documenta orice lucrare de service / întreținere, dacă este necesar.
- Copii de siguranță ale instalațiilor de software Software-ul MetaSystems vine cu rutine integrate pentru a crea copii de siguranță ale instalației curente de software. Copiile de siguranță sunt stocate (*a*) local pe calculatorul pe care rulează Metafer, (*b*) pe o resursă de rețea aleasă de client și (*c*) la MetaSystems. Această ultimă copie de rezervă ne ajută să căutăm detalii de configurare, chiar dacă nu este posibilă o asistență la distanță. Instalarea software-ului poate fi restaurată din copiile de rezervă.

#### **L** Utilizarea Metafer - Vă rugăm să consultați:

- **E** Metafer 4.3 Manual / Help pentru o acoperire în profunzime a funcțiilor programului Metafer pentru scanarea și prelucrarea diapozitivelor.
- **E** Neon 1.3 Manual / Ajutor pentru o descriere detaliată a opțiunilor de gestionare a cazurilor, de gestionare a datelor și de raportare.

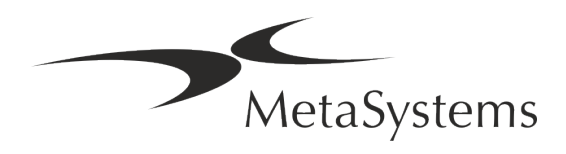

#### <span id="page-18-0"></span>**7. Post-instalare**

a **Permiteți-ne să vă oferim asistență de la** distanță - Pentru o asistență online rapidă și profesională, vă oferim un instrument software de asistență de la distanță TeamViewer (marca "MetaSystemsQS"). Vă rugăm să rețineți că asistența de la distanță oferită de MetaSystems necesită un formular semnat de acord de asistență la distanță, care este disponibil la cerere (*Remote Support Agreement*).

*TeamViewer este o soluție de întreținere la distanță extrem de sigură, care utilizează canale de date complet criptate. În cea mai recentă versiune a sa, aceasta include criptarea bazată pe schimbul de chei private/publice RSA 2048 și criptarea sesiunii AES (256 de biți). Această tehnologie se bazează pe aceleași standarde ca și https/SSL și îndeplinește standardele actuale de securitate. Schimbul de chei garantează, de asemenea, protecția completă a datelor de la client la client. Accesul din exterior necesită un token de sesiune care este generat la pornirea modulului QuickSupport. Acest token este valabil doar pe durata unei singure sesiuni; fără el nu este posibilă accesarea dispozitivului din exterior. Nu porniți modulul de acces de la distanță decât dacă un membru al personalului MetaSystems vă solicită acest lucru.*

*Puteți descărca acest instrument de pe site-ul MetaSystems:* 

- *1. Derulați în jos la Support și faceți clic pe Online Support Tool; descărcarea va începe automat.*
- *2. Faceți dublu clic pe TeamViewerQS.exe pentru a instala. Urmați instrucțiunile de pe ecran.*
- a **Asigurați-vă că dispozitivul (dispozitivele) dvs. este (sunt) protejat(e) împotriva programelor malware și a virușilor** - De asemenea, sprijinim instalarea și întreținerea de software antivirus prin intermediul departamentului dvs. IT. De asemenea, trebuie să luați toate măsurile necesare pentru a proteja dispozitivul și rețeaua dvs. de influențe dăunătoare (de exemplu, printr-un firewall de rețea). Vă rugăm să rețineți că măsurile de mai sus fac parte din întreținerea rețelei la fața locului și că MetaSystems nu își asumă nicio responsabilitate pentru daune sau pierderi de date cauzate de măsuri de protecție inadecvate.
- a **Actualizări de software Corectarea erorilor de software - În ciuda regimului nostru de testare amănunțită, anumite erori de software pot rămâne nedetectate până după lansarea inițială a unei versiuni de software** - Ne angajăm să corectăm erorile de software cunoscute.

În acest scop, vom lansa actualizări minore de software, indicate prin a treia parte a numărului de versiune (de exemplu, 4.3.0 -> 4.3.1).

Problemele majore care compromit buna funcționare a Metafer trebuie să fie raportate organismului notificat și autorităților competente, împreună cu un plan de măsuri corective. În acest caz, veți fi informat

a **Acordați atenție actualizărilor periodice ale** driverelor **și software-ului relevante pentru securitate** - Vă recomandăm cu tărie să actualizați periodic calculatoarele și să mențineți la zi driverele și sistemul de operare (OS). În cazul în care luăm cunoștință de

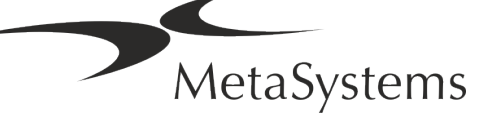

## Pagina 18 din 21 **Ghid rapid | Metafer**

orice patch-uri pentru sistemul de operare care ar putea compromite funcționarea preconizată a software-ului nostru, vă vom informa și vă vom recomanda acțiuni corective.

**E** Planuri de service și întreținere - Metafer 4.3 nu necesită întreținere la intervale fixe. MetaSystems și partenerii săi de distribuție oferă planuri de servicii de service și întreținere, care includ instalarea de actualizări minore ale software-ului și/sau întreținerea preventivă a componentelor hardware standard suportate (camere, microscoape etc.). Vă rugăm să vă informați.

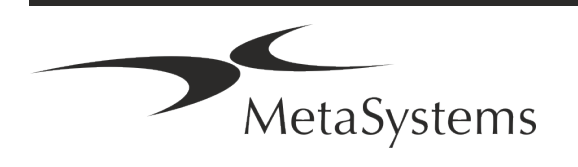

#### <span id="page-20-0"></span>**8. Depanare**

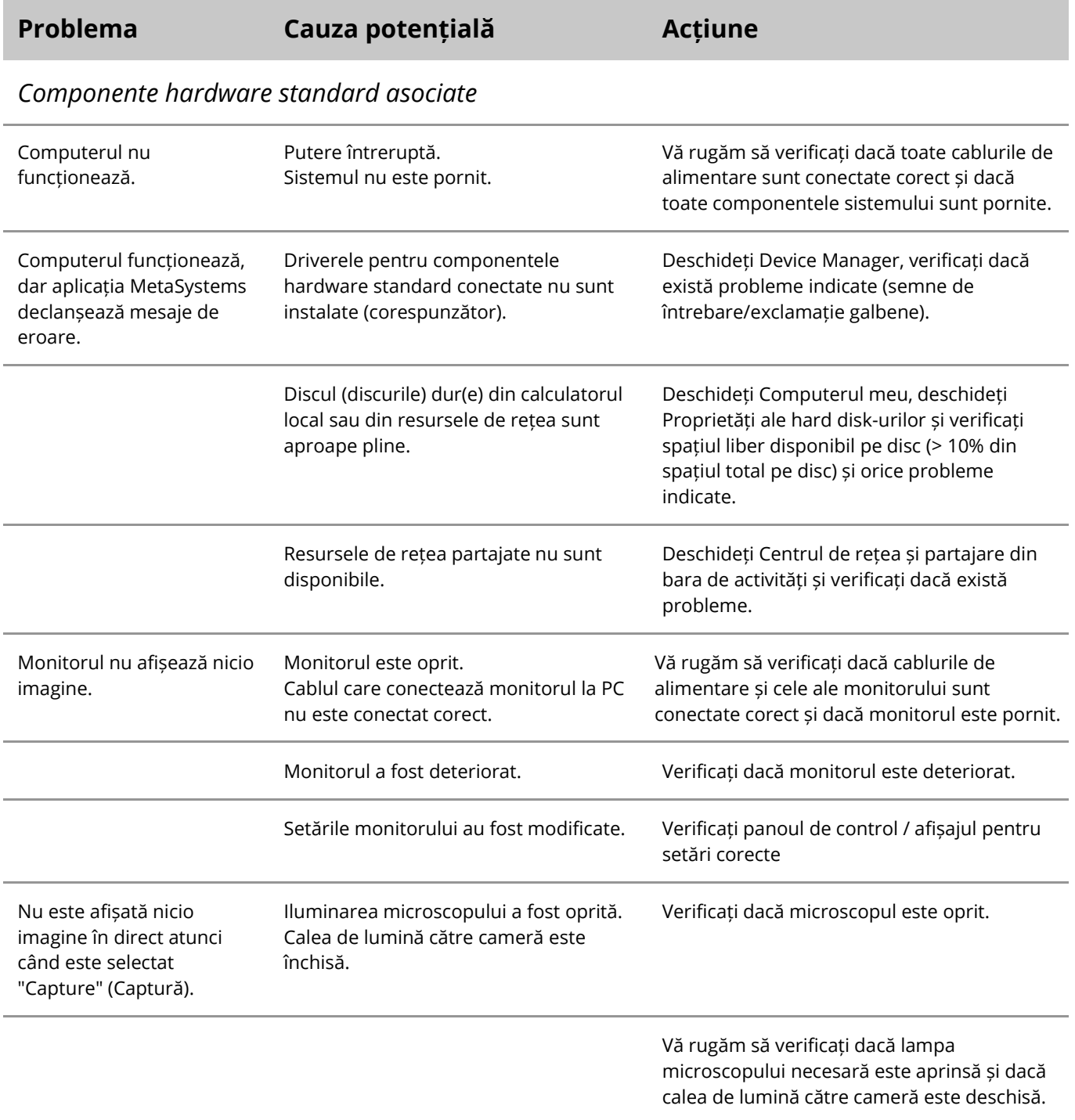

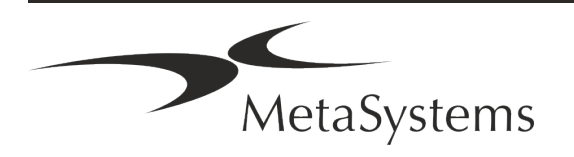

## Pagina 20 din 21 **Ghid rapid | Metafer**

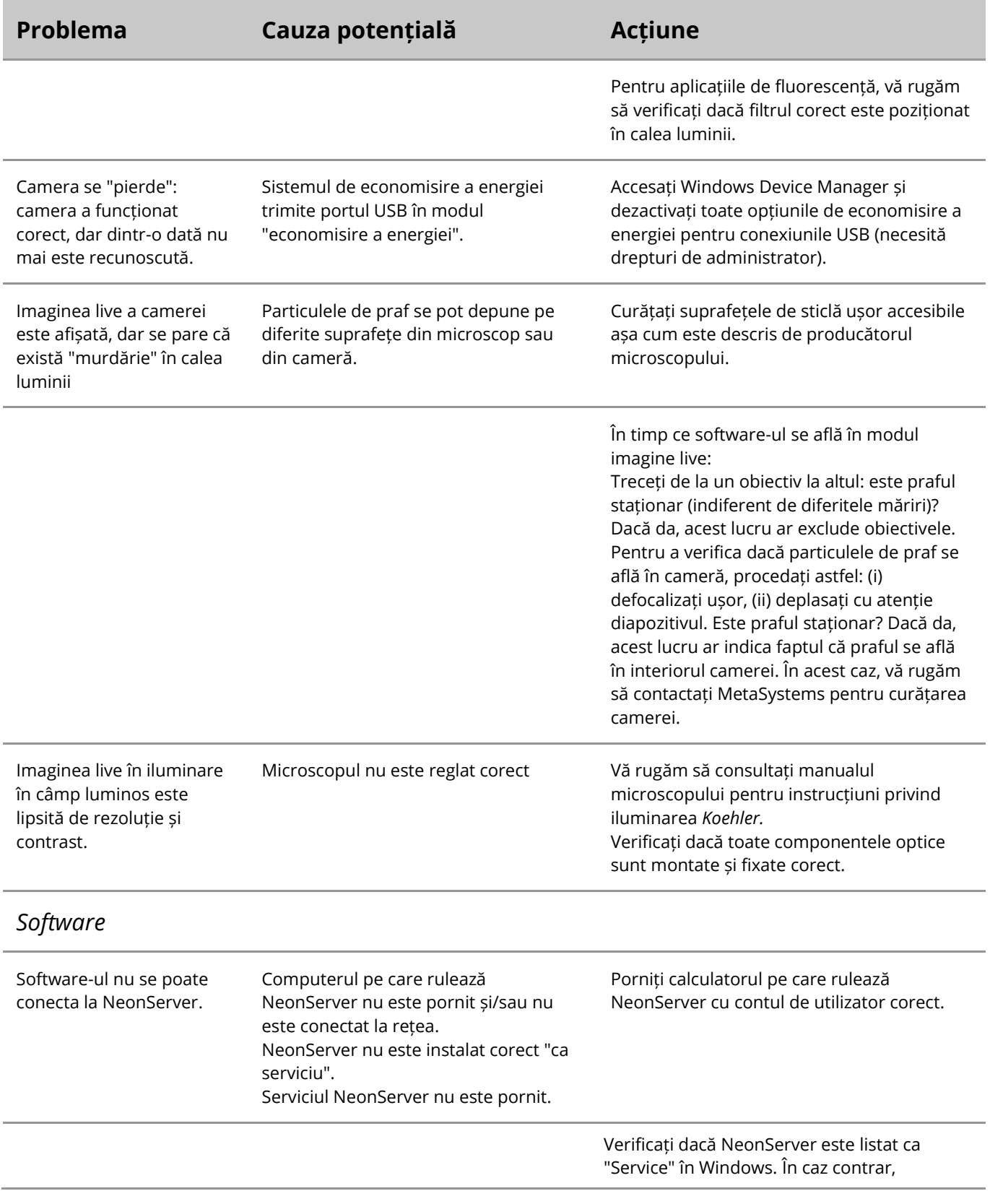

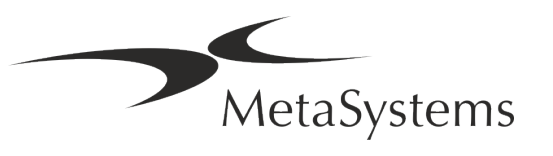

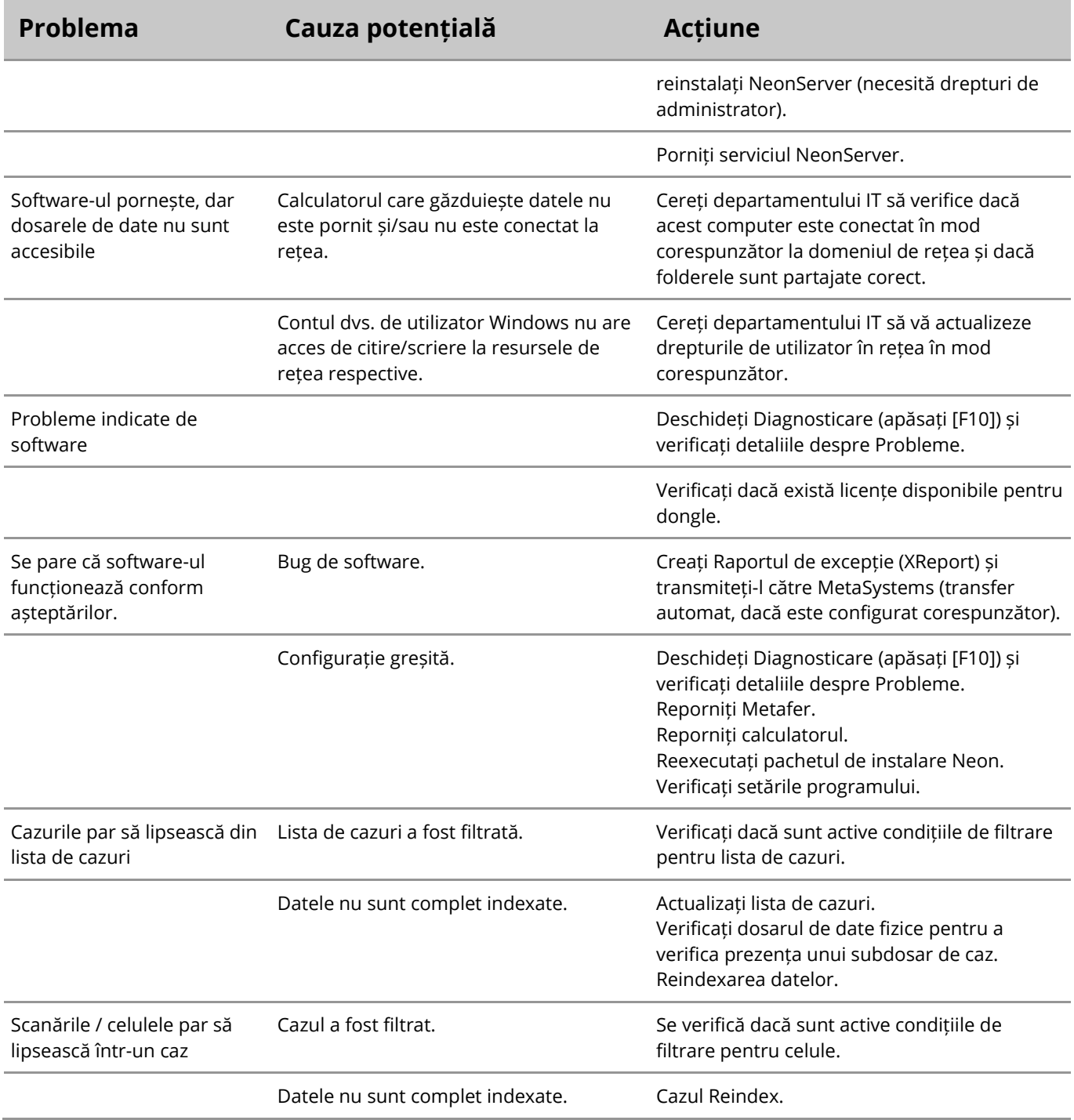

 $\mathbf{i}$ 

Dacă problema dvs. nu este listată aici, vă rugăm să consultați manualele și fișierul de ajutor corespunzător înainte de a contacta partenerul dvs. local de distribuție MetaSystems.

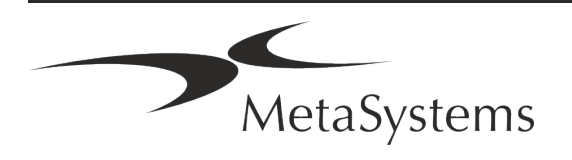